# Pembuatan Film Animasi 3D Menggunakan Metode *Dynamic Simulation*  (Studi Kasus : Alramona n'Taumatta n'Talroda)

Miranthy E.Awulle, Steven R.Sentinuwo, Arie S.M.Lumenta Jurusan Teknik Elektro-FT, UNSRAT, Manado-95115, Email: anthy.awulle@gmail.com,steven@unsrat.ac.id,al@unsrat.ac.id

*Abstract – Get to know folk tale is part of getting to know the history and culture of an area. With the times from time to time make such historical stories nearly extinct. By leveraging an increasingly modern times to preserve the folklore culture done making the animated film based 3D with the ideas of the folklore of the Talaud Islands.*

*This 3D animation film making aims to give knowledge about the folklore of the Talaud Islands in this story about "Alramona n'Taumatta n'Talroda. The filming of the 3D animation was done with three stages, namely: the pre production stages, production, and post production by using the method of Dynamic Simulation. In the filming of the 3D animation created storyboards as a guide to make the scene – a scene that will be shown in the film. For the creation of 3D animation made using blender software in terms of modeling, texturing, animation, and rendering. The result of the rendering in the form of pieces of a scene in the form of videos that will be in complete with audio as supporters. To the course audio adapted to video,s video fter already in complete with audio, the last scene is an amalgamation process – the video scene by using the software Adobe Premire Pro in order to produce the output of the video in its entirety.*

*This 3D Animated Film duration 6.43 minutes with file formats mp4 . Software to support the creation of a 3D animated film one is a blender. Blender has a great graphic quality and is backed with comprehensive features, making it easier for animators to create animated 3D film making.* 

*Keywords :Al***r***amona n'Taumatta n'Talroda, 3D Animation,Blender, Dynamic Simulation.*

**Abstrak - Mengenal cerita rakyat adalah bagian dari mengenal sejarah dan budaya suatu daerah. Dengan perkembangan zaman dari waktu ke waktu membuat cerita-cerita sejarah tersebut hampir punah.Dengan memanfaatkan perkembangan zaman yang semakin modern untuk melestarikan budaya cerita rakyat maka dilakukan pembuatan film animasi berbasis 3D dengan ide cerita rakyat dari daerah Kepulauan Talaud.Pembuatan film animasi 3D ini bertujuan untuk memberi pengetahuan tentang cerita rakyat dari daerah** 

**Kepulauan Talaud dalam hal ini cerita tentang Alramona n'Taumatta n'Talroda.Pembuatan film animasi 3D dilakukan dengan 3 tahapan,yaitu : tahap pra produksi,produksi,dan pasca produksi dengan menggunakan metode** *Dynamic Simulation***. Dalam pembuatan film animasi 3D dibuat** *storyboard* **sebagai panduan utama untuk membuat adegan – adegan yang akan ditampilkan dalam film.Untuk pembuatan animasi 3D dilakukan dengan menggunakan** *software* **blender dalam hal** *modeling***,** *texturing***,** *animation***, maupun**  *rendering***. Hasil dari** *rendering* **berupa potongan potongan adegan dalam bentuk** *video* **yang nantinya akan di lengkapi dengan** *audio* **sebagai pendukungnya. Untuk jalannya** *audio* **disesuaikan dengan** *video***,setelah**  *video* **sudah di lengkapi dengan** *audio***, proses terakhir adalah penggabungan adegan – adegan** *video* **tersebut dengan menggunakan** *software Adobe Premire Pro* **agar menghasilkan** *output video* **secara keseluruhan.Film animasi 3D ini berdurasi 6,43 menit dengan** *format file mp4***.** *Software* **untuk menunjang pembuatan film animasi 3D salah satunya adalah blender. Blender memiliki kualitas grafis yang bagus dan didukung dengan fitur yang lengkap, sehingga memudahkan animator untuk berkreasi dalam membuat film animasi 3D.** 

 **Kata kunci : Alramona n'Taumatta n'Talroda, Animasi 3D***,Blender,Dynamic Simulation.*

## I. PENDAHULUAN

Indonesia merupakan Negara yang unik karena memiliki aneka ragam suku,adatistiadat,bahasa dan budaya. Hampir setiap daerah di Indonesia memiliki aneka ragam budaya yang dilestarikan masing-masing daerah yang ada di Indonesia.Kebudayaan yang berbeda di masingmasing daerah di Indonesia membuat tiap daerah di Indonesia memiliki ciri khas tersendiri.

Kabupaten kepulauan Talaud adalah salah satu kabupaten di Indonesia yang berada di Provinsi Sulawesi Utara, Indonesia dengan ibu kota Melonguane.Kabupaten ini berasal dari pemekaran Kabupaten Kepulauan Sangihe dan Talaud pada tahun 2000. Kabupaten Kepulauan Talaud terletak di sebelah utara pulau

Sulawesi.Terdapat 3 (tiga) pulau utama di Kabupaten Kepulauan Talaud, yaitu Pulau Karakelang,Pulau Salibabu,dan Pulau Kabaruan.

Suatu daerah tak pernah lepas dari sejarah,cerita rakyat merupakan bagian dari kekayaan budaya dan sejarah yang dimiliki setiap bangsa,jika digali dengan sungguh-sungguh negeri Indonesia memiliki sangat banyak cerita rakyat.Dahulu cerita rakyat diwariskan secara turun-temurun dari satu generasi ke generasi berikutnya dalam masyarakat tertentu.

Mengenal cerita rakyat adalah bagian dari mengenal sejarah dan budaya suatu bangsa. Cerita rakyat tidak pernah diketahui kebenaran dan keasliannya,tetapi cerita rakyat membawa kesan dan moral tersendiri bagi pendengarnya . Setiap pesan yang disampaikan merupakan salah satu contoh nyata dalam kehidupan sehari-hari dimana dapat diterapkan dalam kehidupan nyata saat ini.

Dengan perkembangan zaman dari waktu ke waktu membuat cerita-cerita sejarah tersebut hampir punah. Bahkan anak-anak zaman sekarang bahkan tidak mengetahui tentang sejarah didaerahnya.

Salah satu faktor yang mempengaruhi punahnya atau menurunnya informasi tentang cerita tersebut adalah hilang atau wafatnya nenek moyang kita,namun ada para peneliti atau para pecinta sejarah dan penulis buku yang sebelumnnya telah mengumpulkan cerita-cerita sejarah tersebut dari nenek moyang dan menumpahkan setiap informasi atau cerita-cerita tersebut dalam buku-buku karangan mereka,agar cucu-cece mereka masih bisa menikmati ceritacerita tersebut sampai sekarang ini.

Berdasarkan uraian di atas dengan didukung perkembangan multimedia maka penulis mengangkat kembali cerita rakyat dari Kabupaten Kepulauan Talaud yang berjudul "Al<sub>r</sub>amona<br>n'Taumatta Tal,oda" kedalam bentuk film kedalam bentuk film animasi berbasis animasi 3D. Hasil yang dicapai dari penelitian ini juga menjadi apresiasi dalam mengembalikan citra cerita rakyat yang dewasa ini semakin berkurang,dan unsur budaya masyarakat Talaud tidak hilang dan terus dilestarikan serta diambil pesan moralnya dalam kehidupan sehari-hari.

#### II. LANDASAN TEORI

## *A. Multimedia*

.

Secara bahasa,multimedia terdiri dari 2 (dua) suku kata,yaitu *multi* dan *media*. *Multi* berarti banyak atau bemacam–macam, sedangkan media berarti alat

atau sesuatu yang digunakan untuk menyampaikan informasi (pesan).Jadi, menurut bahasa Multimedia dapat diartikan alat–alat yang digunakan untuk menyampaikan informasi.

Pengertian multimedia menurut istilah adalah penggunaan sarana (media) yang menyajikan kombinasi (gabungan) berbagai elemen informasi seperti animasi video,teks,suara,graphics maupun gambar yang bersifat interaktif yangbertujuan menyampaikan informasi atau sekedar memberikan hiburan kepada si penerima

Sedangkan pendapat menurut beberapa para ahli,pengertian multimedia cenderung beragam,namun tentunya memiliki subtansi yang sama.Berikut adalah beberapa pengertian multimedia menurut beberap ahli Menurut Mc.Comick,1996 multimedia merupakan kombinasi 3 (tiga) elemen : suara,gambar,dan teks. Menurut Rosch,1996 multimedia merupakan kombinasi dari computer dan video.

#### *B. Animasi*

Animasi merupakan teknik yang berasal dari dunia gambar.Kata Animasi berasal dari bahasa Yunani "*anima*" yang berarti hidup,dan dalam Bahasa Inggris merupakan serapan dari kata "*animation*" yang bersal dari kata "*to animate*" yang berarti menghidupkan.Animasi adalah gambar bergerak berbentuk dari sekumpulan objek (gambar) yang disusun secara beraturan mengikuti alur pergerakan yang telah ditentukan.

Menurut Ibiz Fernandez dalam bukunya *Macromedia Flash Animation & Cartooning A Cretive Guide* animasi didefinisikan sebagai berikut : "*Animation is the process of recording and playing back a sequence of stills to achieve the illusion of continues motion"(Ibiz Fernandez McGraw-Hill/Osborn,California, 2002).*Yang artinya kurang lebih adalah: Animasi adalah sebuah proses merekam dan memainkan kembali serangkaian gambar statis untuk mendapatkan sebuah ilusi pergerakan.

## *C. Animasi 3D (3Dimensi)*

Animasi 3D adalah proses pembuatan pergerakan gambar dalam lingkaran 3(tiga)dimensi.Prinsip kerjanya sama dengan animasi 2 (dua) dimensi hanya objek yang dibangun adalah bangun 3(tiga) dimensi seperti : *shape*,kerucut / *cone*, kubus,dan lainlain.Animasi 3D secara keseluruhan dikerjakan menggunakan bantuan computer,keseluruhan objek bisa diperlihatkan secara 3 dimensi.

# *D. Film*

Film adalah suatu media komunikasi massa sangat penting untuk mengkomunikasikan tentang suatu realita yang terjadi dalam kehidupan sehari-hari .Film memiliki realitas yang kuat salah satunya menceritakan tentang realitas masyarakat.

#### *D. Cerita Rakyat*

Cerita rakyat sering disebut dengan istilah *folkore*.Menurut Balai Bahasa*,folkore* panduan dari bentuk kata *folk* dan *lore. Folk* yang berarti rakyat/bangsa/kelompok yang memiliki ciri pengenal fisik social dan kebudayaan. *Lore* adalah adat atau khazanah pengetahuan yang diwariskan turun temurun lewat tutur kata,melalui contoh atau perbuatan.Dengan kata lain *Folkore* dapat diberi makna bagian kebudayaan yang tersebar dan diadatkan turun temurun dengan cara lisan atau dalam bentuk perbuatan.

#### *E.Dynamic Simulation*

 *Dynamic simulation* merupakan salah satu metode yang di gunakan dalam pembuatan animasi computer.*Dynamic Simulation* adalah simulasi gerak melaui penerapan prinsip-prinsip fisik. tanpa menetapkan keyframes untuk menganimasikannya. (Derakshani,2010).

 Dengan *Dynamic Simulation* karakteristik fisik yang menentukan bagaimana sebuah objek berperilaku dalam dunia simulasi. *Dynamic simulation* dibuat dengan menciptakan modeling 3D biasa,dan dikonversikan ke dynamic bodies. *Dynamic bodies* didefinisikan melalui atribut-atribut *dynamic*  yang ditambahkan ke *dynamic bodies* yang mempengaruhi bagaimana suatu benda berperilaku dalam *dynamic simulation.*

 *Dynamic bodies* dipengaruhi oleh gaya eksternal yng disebut fields,yang menggunakan gayanya untuk menciptakan gerakan..

Dariush Derakhshani dalam buku *Inroducing Maya 2011*(2010) mengkategorikan *dynamic bodies* sebagai *bodies, particles,hair, fluids,* dan *cloth.* 

# *D. Software*

*Blender* (3D *Software*)

*Blender* merupakan OSS *(Open Source Software)* atau istilah lainnya *software* yang dapat digunakan di berbagai macam OS *(Operating System)*. Ini digunakan untuk dikembangakan secara komersil, tetapi sekarang dirilis di bawah GPL *(GNU General Public License).* Spesifikasi yang dibutuhkan untuk penginstallan *software* ini sangatlah sederhana. *Blender* dapat digunakan untuk membuat visualisasi 3D, Stills serta siaran dan *video* berkualitas bioskop, sedangkan penggabungan mesin 3D *real-time* memungkinkan penciptaan konten 3D interaktif untuk pemutaran yang berdiri sendiri.

## *Make Human*

.

 *Make Human* adalah *software open source* gratis yang diancang untuk prototype cepat manusia fotorealistic dan karakter (*humanoid)*.Hal ini dikembangkan oleh komunitas programmer,seniman,akademisi.*Make Human*  digunakan untuk membuat *mesh* 3D dengan topologi dioptimalkan mewakili manusia dengan campuran dikendalikan oleh pengguna karakteristik termasuk ras,jenis kelamin,ukuran,otot-otot dan fitur lainnya

#### *Adobe Premiere Pro CC 2016*

*Adobe Premiere Pro* adalah sebuah program penyunting video berbasis *non-linear editor* (NLE) dari *adobe system.*Itu adalah salah satu produk software dari *Adobe Creative Suite.Adobe Premiere Pro* merupakan program pengelolah video pilihan bagi kalangan professional,terutama yang suka bereksperimen.

#### III. METODOLOGI PENELITIAN

## *A. Objek Penelitian*

Adapun penelitian yang di lakukan untuk menyusun Tugas Akhir ini pada cerita mengenai Alramona n'Taumatta n'Talroda

# *B. Alat dan Bahan*

Dalam pembuatan Tugas Akhir ini diperlukan alat dan bahan dalam proses pengerjaannya Laptop Acer Processor Intel® Core™ i5-3317U CPU @1.70GHz 1.70GHz**,**NVDIA GEFORCE GT 620M 1GB**,**RAM 4.0GB**,**Hard Disk 500GB

#### *C. Alur pembuatan Film Animasi 3D*

Dalam proses pengerjaan film animasi 3D harus mempunyai alur pembuatan film agar dapat lebih terarah, jadi untuk itu dibuatlah alur pembuatan film animasi 3D (lihat pada gambar 1).

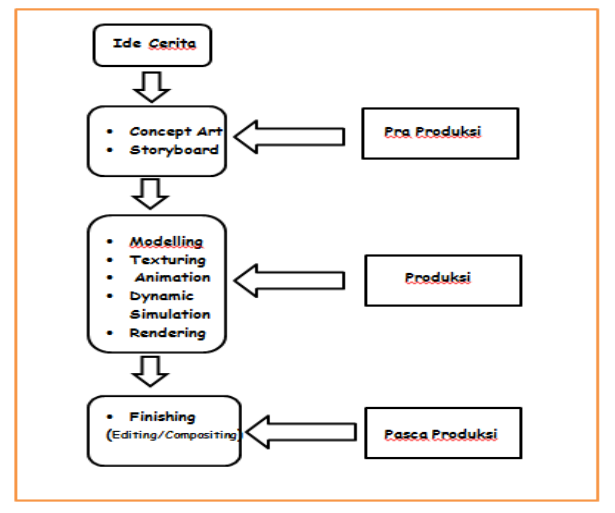

Gambar 1. Alur Pembuatan Animasi 3D

# IV. HASIL DAN PEMBAHASAN

#### *A. Ide Cerita*

Ide pembuatan film pendek animasi 3D ini di dapatkan dari hasil wawancara penulis dengan para Tua Adat Talaud, dan hasil konsultasi dari beberapa dosen. Film pendek animasi 3D ini dibuat berdasarkan kisah sejarah rakyat dari talaud yang berjudul Alramona n'Taumatta Talroda. Di film ini menceritakan tentang nenek moyang orang talaud.

# *B. Tahap Pra Produksi*

 Tahap ini adalah proses/tahap awal atau persiapan dalam pembuatan suatu animasi 3D.

#### *Concept Art*

 *Concept Art* merupakan persiapan awal sebelum memasuki tahap produksi. Di dalam *concept Art* ini meliputi pembuatan gambar-gambar sketsa berupa Karakter, Lingkungan, *Property*, dan semacamnya dalam bentuk 2D yang nantinya akan di ubah ke dalam bentuk 3D, Sebelum di tampilkan dalam film pendek animasi tersebut. Pada pembuatan *concept art* ini dibuat melalui *website www.storyboardthat.com*, (lihat pada gambar 2) Langkah-langkah pembuatan gambar–gambar sketsa pada *website www.storyboardthat.com,*pilih *scenes* yang akan digunakan kemudian klik kiri geser ke bingkai (lihat pada gambar 3) Edit scenes yang telah di masukkan kedalam bingkai dengan menggunakan *filters* dengan memilih *filters mode pencil* (lihat pada gambar 4)

# *Storyboard*

 Proses selanjutnya setelah pembuatan *concept art* pembuatan storyboard. Cerita tersebut dituangkan kedalam bentuk visual.Proses pembuatan storyboard sama seperti pembuatan *concept art* hanya saja story board menggunakan *filter color* agar tampak menarik (lihat pada gambar 5)

#### *C. Tahap Produksi*

Pada tahap inilah langkah-langkah proses pembuatan animasi 3D dilakukan mulai dari *Modelling,Texturing,Animation,Dynamic Simulation, Rendering.* 

### *Modelling*

 Tahap ini adalah pembuatan object-object yang dibutuhkan pada tahap animasi, object seperti sebuah karakter dan sebagainya.Pada tahapan ini digunakan 2(dua) *software,*yaitu Blender dan *Makehuman*.Untuk model karakter manusia menggunakan *software Makehuman*,dan untuk model lingkungan,property dan lain-lain menggunakan *software* Blender.

## *Modelling menggunakan Make Human*

 Untuk desain karakter manusia pada makehuman menggunakan *Tools Modeling* yang terdiri dari *main, gender, face, torso, arms and legs, custom, dan measure*. *Tools* tersebut digunakan untuk membentuk tubuh manusia sesuai yang di inginkan. contoh tampilan software makehuman (lihat pada gambar 6).

#### *Modelling menggunakan Blender*

 Pada blender proses pembuatan objek menggunakan tools mesh yang terdiri dari *plane, cube, circle, UV sphere, icosphere, cylinder, cone, grid, monkey* dan lain-lain yang bisa dipakai sesuai kebutuhan (lihat pada gambar 7).

### *Texturing*

 *Texturing* merupakan proses pemberian *texture*  atau warna pada setiap objek yang telah dibuat.Proses *texturing* pada program blender dapat menggunakan *tools material* atau *tools texture.Tools material* dipakai untuk memberikan warna dasar dari objek yang kita buat (lihat pada gambar 8).Sedangkan *tools texture* dipakai untuk pemberian warna pada beberapa bagian saja (lihat pada gambar 9). Untuk *texture*  pakaian karakter,gunung,pohon,tanah, rumah dan beberapa objek lainnya diambil dari sebuah *file* gambar atau *image.*Pemberian warna pada setiap objek animasi dilakukan agar objek tersebut terlihat lebih menarik dan terkesan lebih nyata (lihat pada gambar 10).

#### *Animation*

 Setelah pembuatan model animasi 3D yang udah diberikan warna langkah selanjutnya adalah proses *animation.Animation* adalah proses pembuatan gerakan-gerakan pada model animasi yang disesuaikan dengan adegan dalam *storyboard* yang ceritanya akan ditampilkan dalam film*.*Sebelum memulai pembuatan gerakan pada blender terlebih dahulu ubah mode *Default* ke mode *Animation* (lihat pada Gambar 11),Setelah menjadi mode *animation* langkah selanjutnya menentukan *frame timeline* dan tentukan awal *frame* dan akhir *frame* pada animasi yang akan dibuat (lihat garis merah yang ada pada gambar 12) Selanjutnya ke proses memasukan *keyframes* pada objek atau kerangka,agar animasi bergerak sesuai dengan yang diinginkan.Pada proses pemuatan animasi ini penetapan *keyframes* dilakukan dengan cara otomatis,atau dengan mengklik tombol *automatic keyframe insertion* (lihat pada gambar 13).Setelah tombol *automatic keyframe* diaktifkan,setiap gerakan atau perubahan yang terjadi pada objek atau kerangka akan secara otomatis terekam pada *frame timeline* (lihat pada gambar 14) Tanda garis kuning pada *timeline* menunjukan kalau di *frame* itu terdapat *keyframe* (lihat pada gambar 15) Setelah gerakan-gerakan telah selesai dibuat sesuai

adegan yang telah dirancang non-aktifkanlah kembali tombol *automatic keyframe* agar tidak terjadi penambahan *keyframe* yang tidak diinginkan.Lakukan langkah tersebut pada setiap akan membuat adegan.

#### *Dynamic Simulation*

 Dalam pembuatan animasi Alamona n'Taumata n'Taloda metode *dynamic simulation* dipakai pada pergerakan objek,diantaranya :

#### *Fluid Simulation*

 *Fluid simulation* dipakai dalam pembuatan animasi zat cair.Dalam pembuatan animasi ini air(buih air) dibuat dengan *tool modifier deform* yaitu *wave,* (lihat pada gambar 16) kemudian *dyanmic paintnya* diatur ke canvas*,*(lihat pada gambar 17) air bergerak dengan bantuan objek ikan dan objek UV Sphere dengan *dynamic simulationnya, dynamic paint* menggunakan *brush* (lihat pada gambar 18)

#### *Rigging Body Dynamic*

 Untuk menggerakkan objek klik pada objek yg akan digerakkan terlebih dahulu (lihat pada gambar 19) setelah itu, *mode object* diubah menjadi *pose mode*, lalu digerakan sesuai adegan yang ditentukan. (lihat pada gambar 20).

#### *Rancangan Diagram Alir*

 Sesuai dengan struktur multimedia animasi yang digunakan pada pembuatan animasi 3D yang menggunakan metode *dynamic simulation* maka dibuat diagram alir (lihat gambar 21)berikut adalah pejelasan diagramnya :Metode *Dynamic Simulation* dalam pembuatan film animasi 3D "Alramona n'Taumatta n'Talroda" diterapkan pada gerakan simulasi khusus yaitu pada *fluid simulation* dan *rigging body dynmic. Fluid simulation* merupakan pemberian efek zat cair yang digunakan dalam pembuatan efek pada objek kolam yang ada pada cerita tersebut.Dalam pembuatannya menggunakan *tool modifier deform* yakni yang dipilih adalah *wave.*Selanjutnya,dalam pembuatan *rigging body dynamic* pada aplikasi blender posisi *object mode* diubah kedalam *pose mode* hal tersebut dilakukan agar mempermudah kita untuk menentukan setiap gerakan yang akan kita ciptakan pada objek yang diinginkan.

## *Rendering*

*Rendering* adalah proses akhir dari keseluruhan proses pemodelan ataupun animasi komputer.Dalam *rendering*,semua data-data yan sudah dimasukkan dalam proses modeling,animasi,texturing akan diterjemahkan dalam sebuah bentuk output (tampilan akhir pada model dan animasi).Pada proses ini

menggunakan blender,*rendering* pada blender terdapat dua pilihan yang terdiri dari *render image* dan *render animation* (lihat pada gambar 22) *Render image* menampilkan sebuah gambar pada pada frame yang dipilih sedangkan *render animation* menampilkan semua hasil gambar yang ada pada *frame*. *Format file rendering* pada blender berupa *image* dan *movie* (lihat pada gambar 23)

# *Proses dan Estimasi Waktu Rendering*

*Rendering* dilakukan pada setiap adegan yang diperlukan untuk ditayangkan dengan melakukan perhitungan estimasi waktu untuk menyelesaikan proses *rendering*,waktu yang dibutuhkan untuk menyelesaikan proses *rendering* juga dipengaruhi oleh banyaknya objek dalam sebuah adegan. Pada tabel I dapat kita lihat estimasi waktu dari objek yang dirender.

## *D. Tahap Pasca Produksi*

# *Finishing (Editing / Compositing Animation)*

 Ini adalah proses akhir dari pembuatan animasi setelah selesai rendering dari bender yang akan dikemas menjadi Film Video. Setelah seluruh proses tahapan pembuatan animasi dari blender sampai rendering selesai dibuat, selanjutnya adalah tahap pengabunggan video-video yang dirender menjadi film animasi dengan menggunakan aplikasi adobe premiere pro, berikut adalah cara pembuatanya : Buka Adobe Premiere, Pilih New Sequnce setelah itu masukan video-video yang dirender dari blender satu per satu masukan juga suara-suara dan lagu untuk digabungkan kedalam video (lihat pada gambar 24) setelah proses pengabunggan,video siap dirender (lihat gambar 25) Kemudian menu render disesuaikan,video siap dirender menjadi full animasi (lihat pada gambar 26).

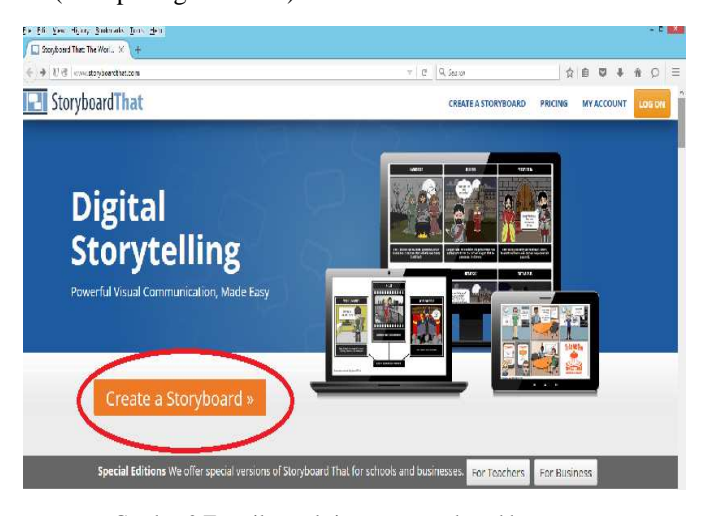

Gambar 2.Tampilan website www.storyboardthat.com

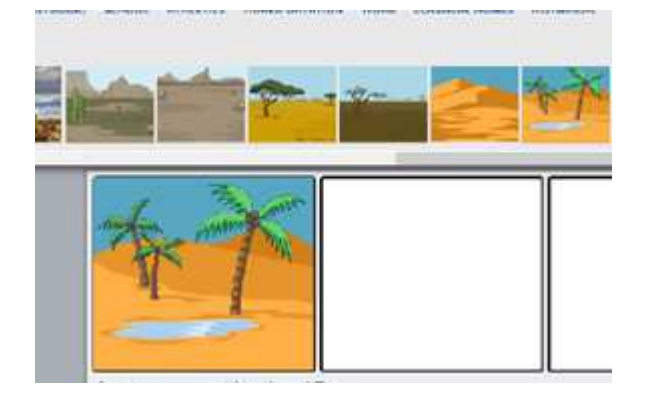

Gambar 3 *Scenes* yang dipilh dimasukkan ke dalam bingkai

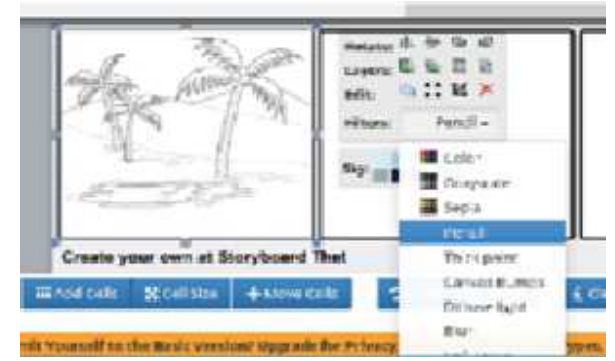

Gambar 4 Tampilan *scenes* milih *filter mode pencil*

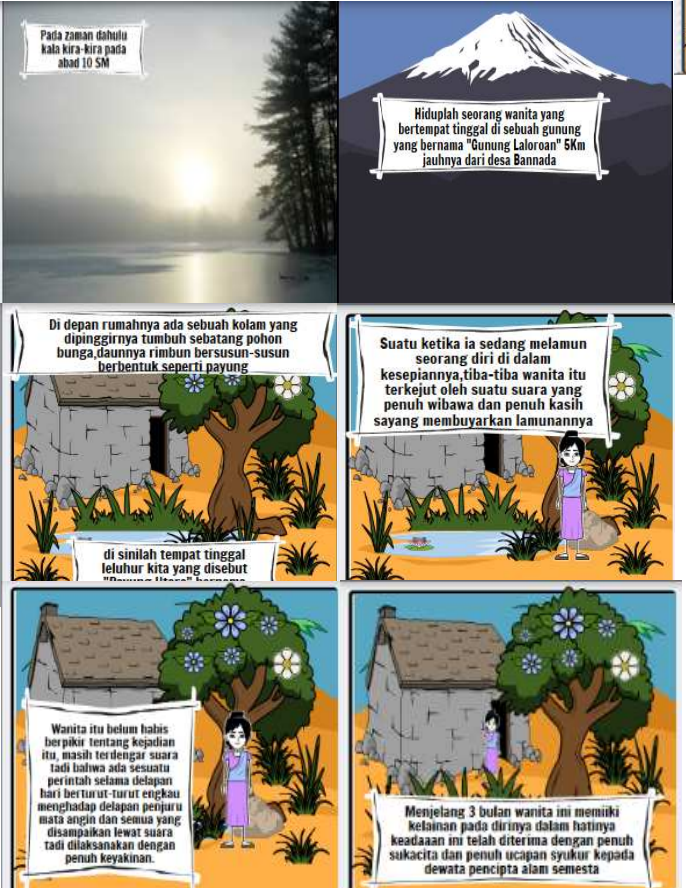

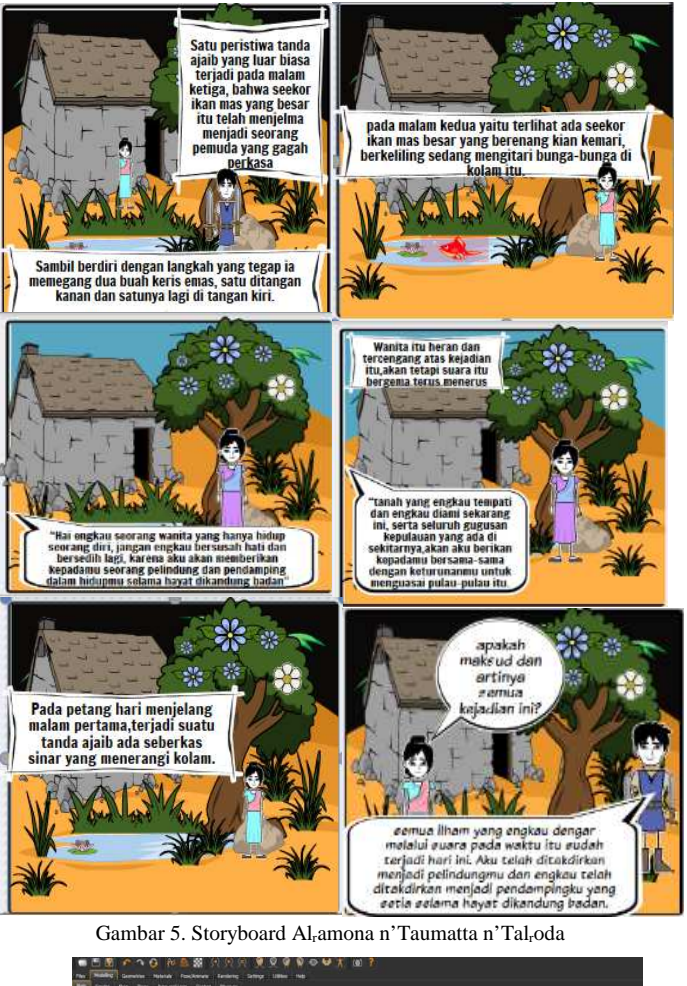

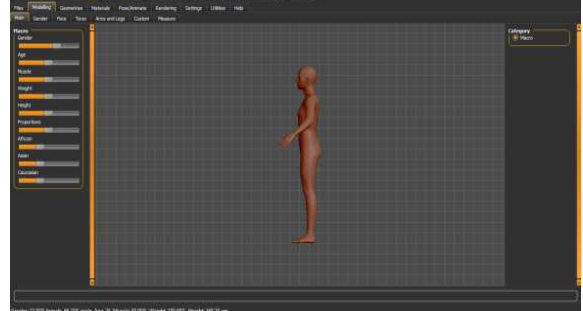

Gambar 6. Pembuatan karakter manusia menggunakan Make Human

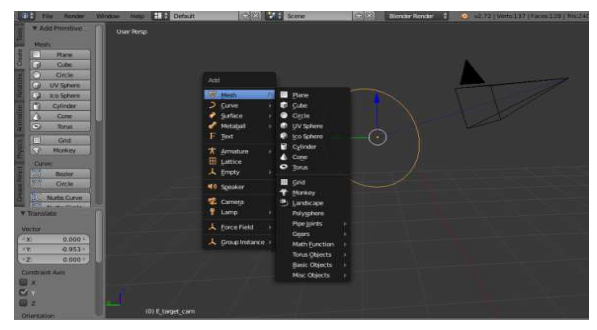

Gambar 7. Tools untuk pembuatan objek pada blender

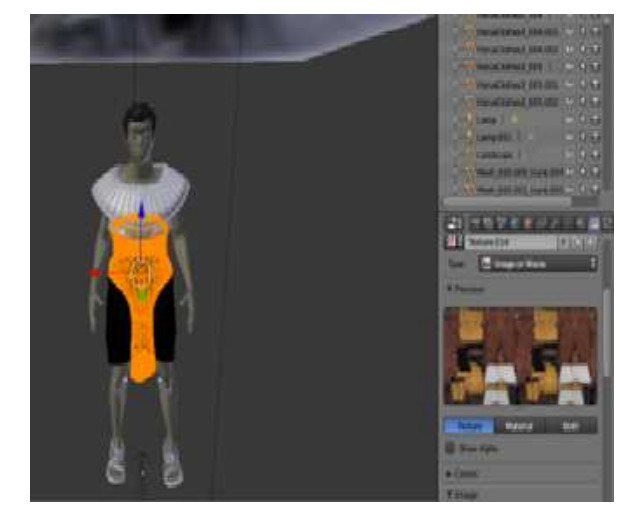

Gambar 8 Pemberian wara menggunakan *tools texture* pada blender

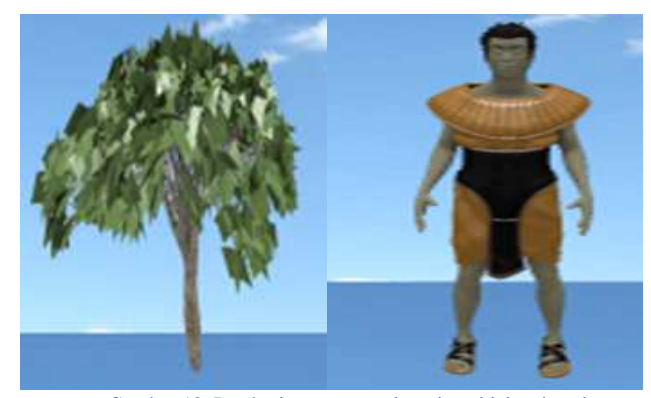

Gambar 10. Pemberian warna pada setiap objek animasi

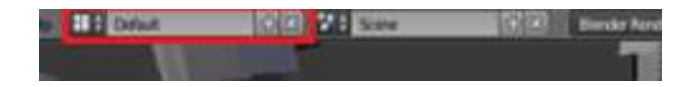

Gambar 11 Tampilan *Mode Default* diubah ke *Mode Animation* 

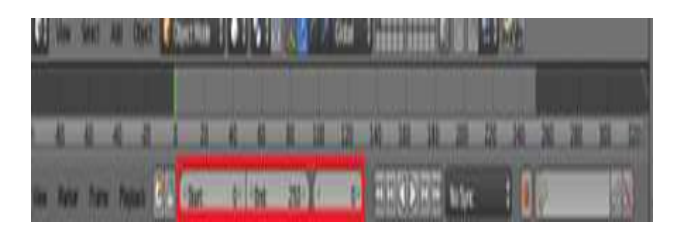

Gambar 12 Menentukan awal dan akhir *keyframe* 

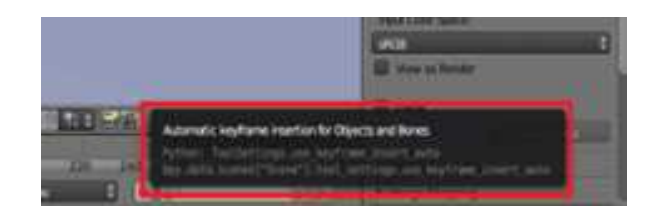

Gambar 13. Memilih mode otomatis untuk memasukkan keyframes Gambar 16. memilih *tool wave* 

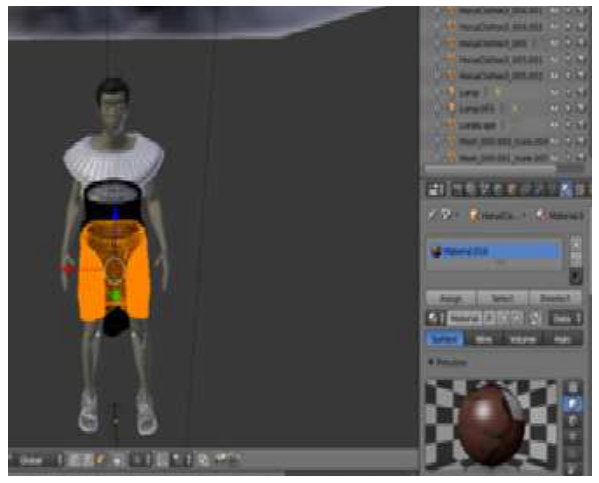

Gambar 9. pemberian warna menggunakn *tools material* pada blender

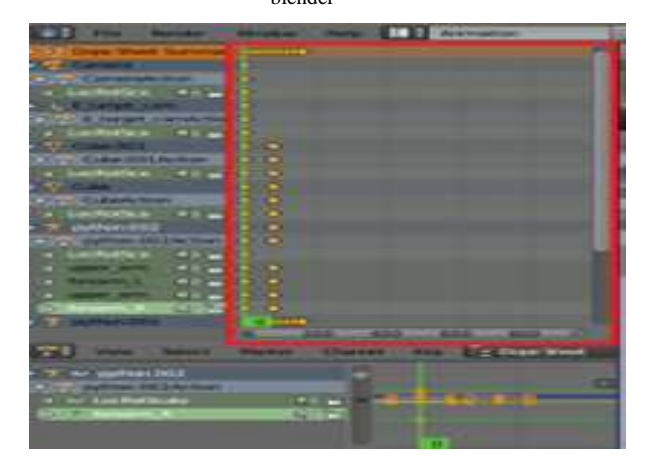

Gambar 14 Gerakan yang terekam pada *frame timeline*

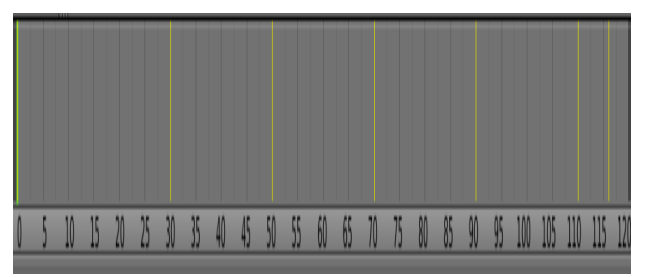

Gambar 15. *Keyframe* yang sudah dimasukkan

| <b>LEST</b>             | Generate                     | Defferent                   | Simuluna                   |
|-------------------------|------------------------------|-----------------------------|----------------------------|
| U Data Transfer         | <b>R.</b> Array              | <b>X</b> Armstore           | <b>X</b> Cam               |
| * Hech Cache            | <b>III</b> Small             | Cast                        | <b>Collision</b>           |
| Normal Edit             | <b>G. Sadean</b>             | <b>A</b> Carmctive Security | <b>Cynamic Paint</b>       |
| <b>CA UV Project</b>    | <b>See Old St</b>            | 2 Curve                     | <b>R</b> Explore           |
| <b>CAN AT B</b>         | <b>IT.</b> Decimate          | <b>Y</b> Displace           | & Fluid Simulation         |
| yeries Weight Edit      | <sup>6</sup> Exter Spitz     | $5$ Heek                    | <b>OF OCEAN</b>            |
| Constant Should Min.    | <b>By March</b>              | <b>Captacian Severale</b>   | A. Perficie Instance       |
| Verbex Weight Proximity | all Hour                     | [4] Lagitacian Defarm       | <b>22</b> Particle Sattern |
|                         | <b>ID Matematiker</b>        | E Latice                    | <b>Constant</b>            |
|                         | the Normanity                | A Mech Defares              | 7 Soft Body                |
|                         | T Screw                      | <b>SP Systems</b>           |                            |
|                         | A sam                        | P Smok Defirm               |                            |
|                         | <b>O</b> Scaaty              | <b>P</b> Smooth             |                            |
|                         | <b>R</b> Subdivision Surface | <b>C</b> Were               |                            |
|                         | <b>W</b> Transdate           | Cit Wass                    |                            |
|                         | <b>E</b> Writians            |                             |                            |

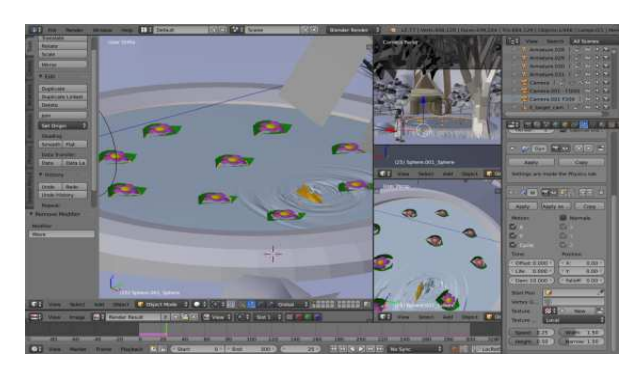

Gambar 17. pengaturan *dynamic paint* ke canvas

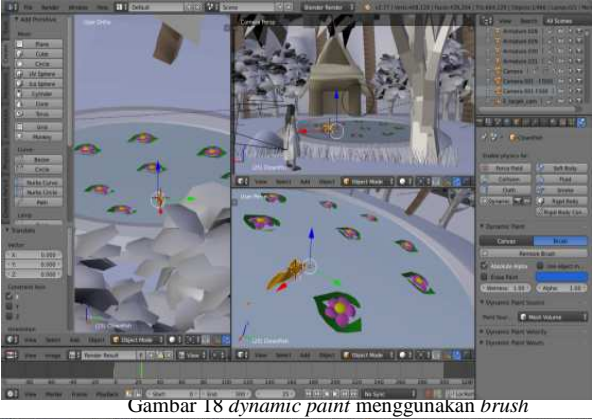

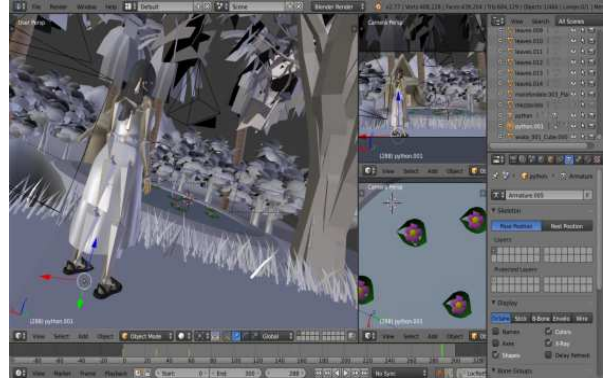

Gambar 19 pemilihan objek yang akan digerakkan

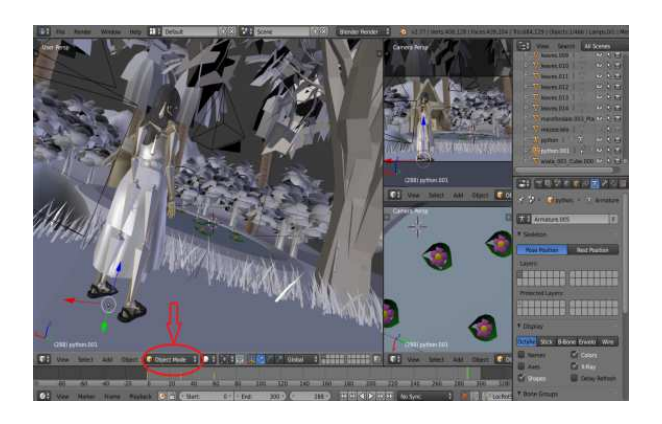

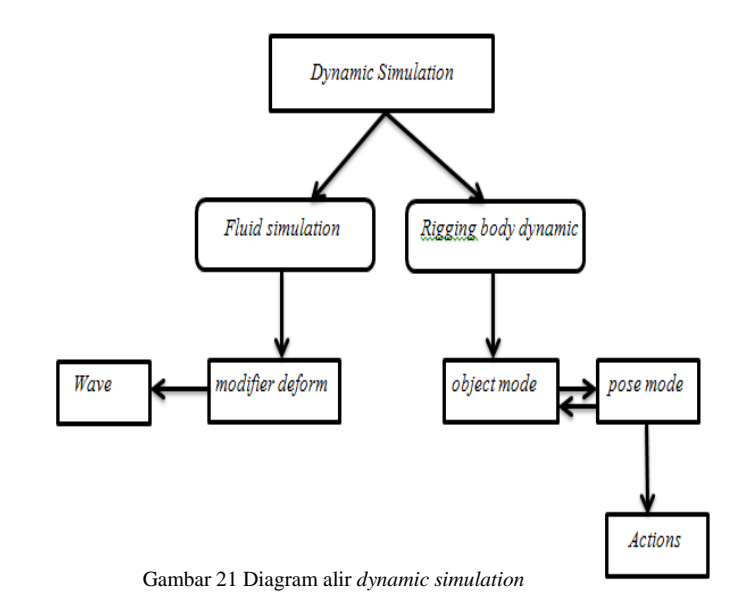

 $-100$   $-100$ مي **V** Render **Cod** Render E Animation 同り Audio Display: Image Editor  $+2$ Dimensions Render Presets  $7 + -$ Resolution: Frame Range 1920 px Start Frame: 1.  $\times$ 1080 px  $\mathbf{Y}$ End Frame:  $200*$ 50% Frame Step: 1 » Frame Rate: Aspect Ratio: Ð  $1.000 +$ 24 fps ×  $\overline{Y}$ 1.000 **Time Remappin** 

Gambar 22. Tampilan Menu *rendering* pada blender

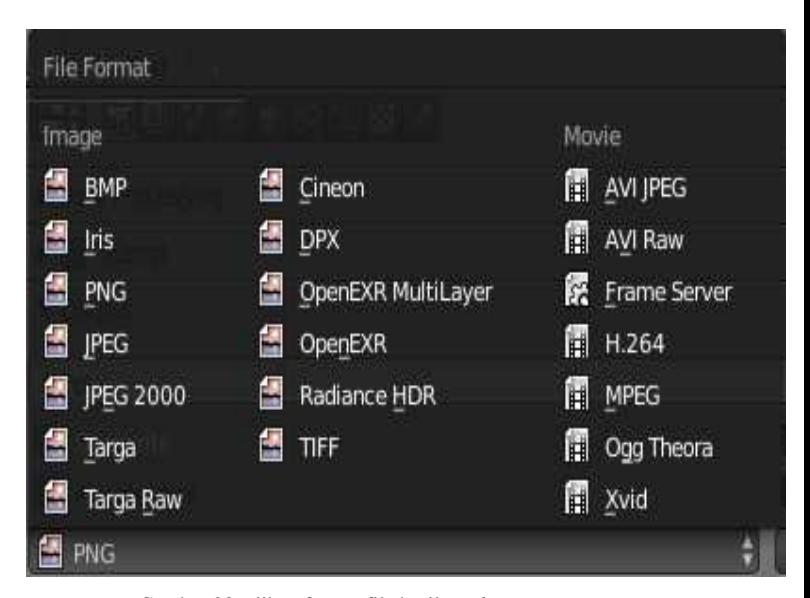

Gambar 20 tampilan masih *object mode* Gambar 23. piihan format file hasil *render* 

## TABEL I. ESTIMASI WAKTU RENDERING TAYANGAN

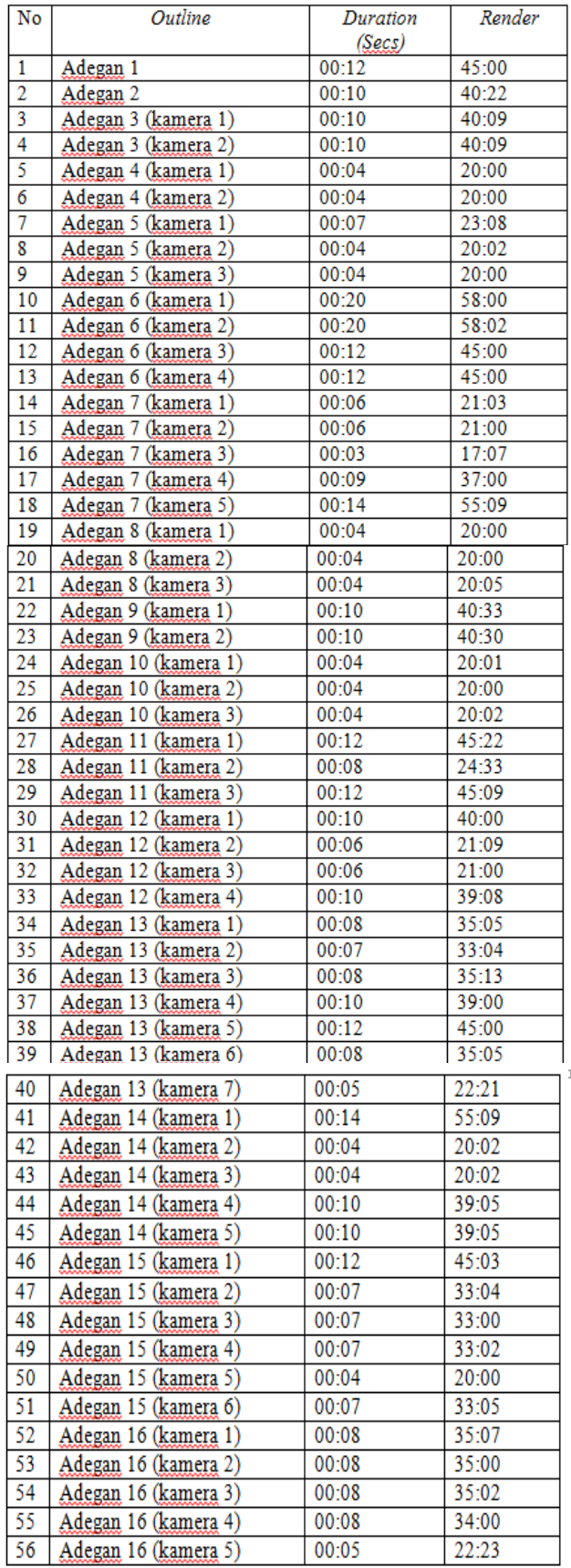

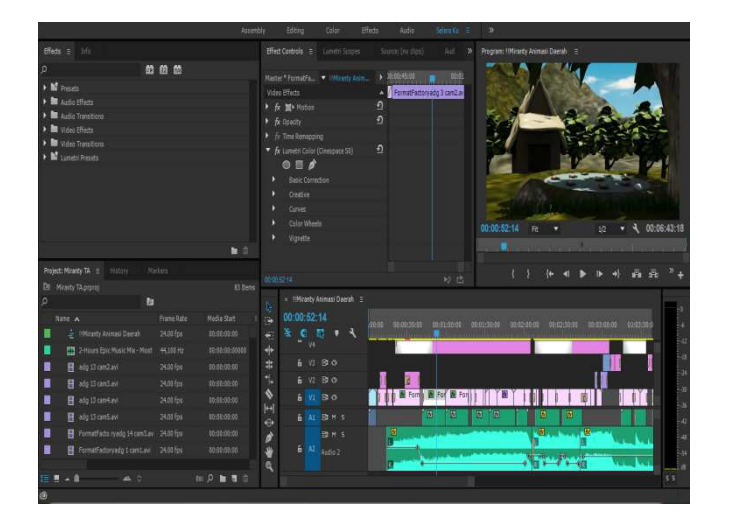

Gambar 24 proses penggabungan video, suara dan lagu

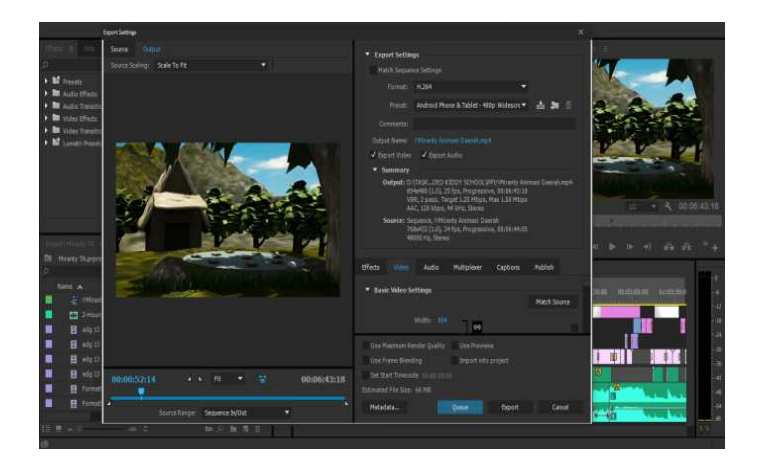

Gambar 25 Proses penggabungan yang siap dirender

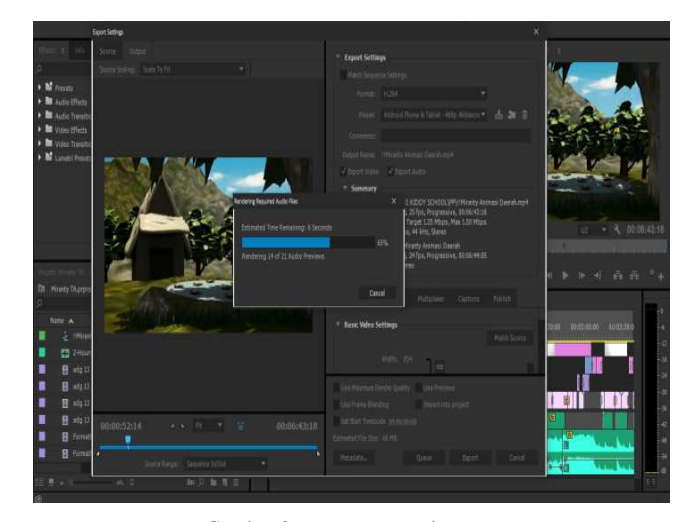

Gambar 26 proses merendez

#### *A. Kesimpulan*

 Setelah menyelesaikan proses pembuatan film pendek animasi 3D ini penulis dapat mengambil beberapa kesimpulan, sebagai berikut :

- 1)Film animasi 3D Alramona n'Taumatta n'Talroda bisa menjadi media untuk memperkenalkan cerita rakyat masyarakat talaud.
- 2)Untuk pembuatan *conceptart* dan *storyboard* pada tahap pra produksi diperlukan *storyboardthat* agar gambar terlihat bagus,bahkan pada *storyboard* gambar berwarna dan lebih menarik.
- 3)Film animasi 3D ini dibuat dengan durasi waktu 6:43 menit dengan format file Mp4
- 4)Untuk pembuatan film animasi ini diperlukan berbagai *software*,salah satunya adalah blender yang memiliki kualitas grafis yang bagus dan dengan dukungan fitur yang lengkap sehingga memudahkan animator untuk berkreasi dalam membuat film animasi.

#### *B. Saran*

Dalam pembuatan film animasi ini tidak hanya diperlukan kemampuan untuk menguasai *software,*tetapi diperlukan juga imajinasi dan kreasi untuk menciptakan sebuah desain animasi yang bagus untuk dilihat.

# DAFTAR PUSTAKA

- [1] A. Kusrianto, "Berkarier di dunia grafis", PT Elex Media Komputindo, Jakarta, 2009.
- [2] D. Sari, "Perencanaan Kebutuhan Pengguna Pada Produksi Film Animasi Tiga Dimensi Untuk Pengembangan Groupware", *Jurnal IPTEK-KOM*, Vol. 14, No. 2. (133- 150), 2012.
- [3] D. Priyatmono. (Februari 2015). Dodyanimation [Online].Tersedia di : http://www.dodyanimation.com.
- [4] I. Binanto. "Multimedia Digital Dasar Teori dan Pengembangannya", ANDI - Ed.1, Yogyakarta, 2010.
- [5] Layar Homepage, [Online].Tersedia di http://www.layar.com, diakses 5 November 2015.
- [6] Makehuman Team. (Oktober 2001).Fungsi Makehuman. [Online] Tersedia di : http://www.makehuman.org.

**Miranthy Elisabeth Awulle** lahir di Akas, 30 April 1992. Pada tahun 2009 memulai pendidikan di Fakultas Teknik Universitas Sam Ratulangi Manado di jurusan Teknik Elektro, dengan mengambil konsentrasi minat Teknik Informatika.Dalam menempuh pendidikan penulis juga pernah melaksanakan Kerja Praktek yang bertempat di PT.Taspen (PERSERO) Manado pada Februari 2014

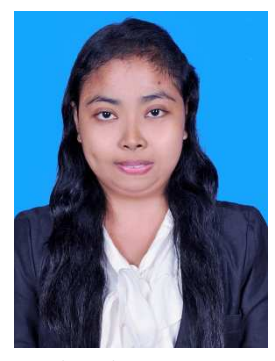

dan selesai melaksanakan pendidikan di Teknik Elektro Universitas Sam Rtulangi Manado Agustus 2016, Minat penelitiannya adalah tentang Pembuatan Film

Animasi 3D Menggunakan Metode *Dynamic*  Simulation (Studi Kasus : Al<sub>r</sub>amona n'Taumatta n'Talroda).